## **Data Sheet**

Optical Fingerprint Recognition EMBEDDED Module

### **GT-511C1R**

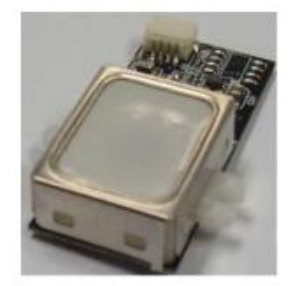

2014/03/12  $V1.5$ 

www.adh-tech.com.tw sales@adh-tech.com.tw

## **Contents**

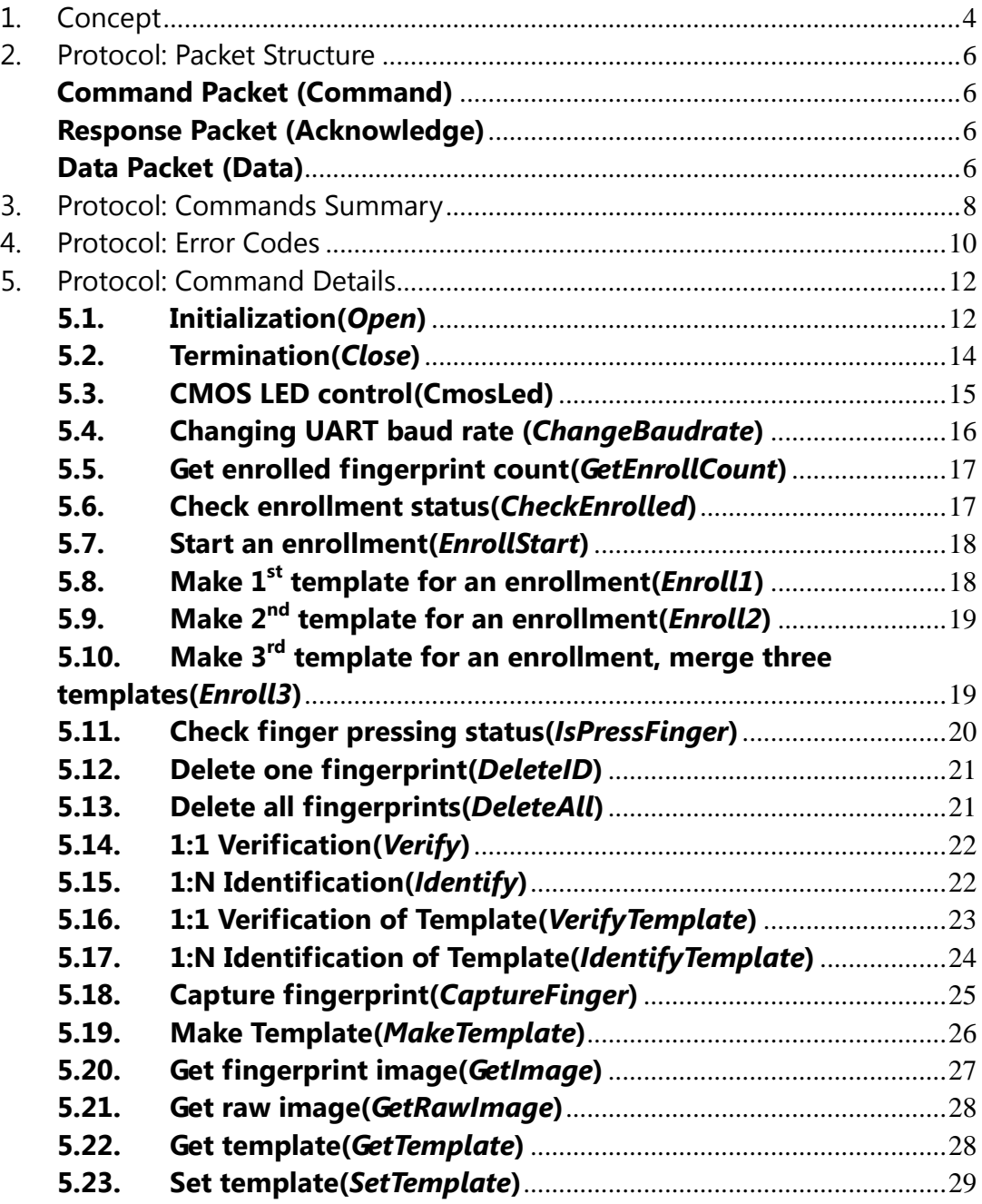

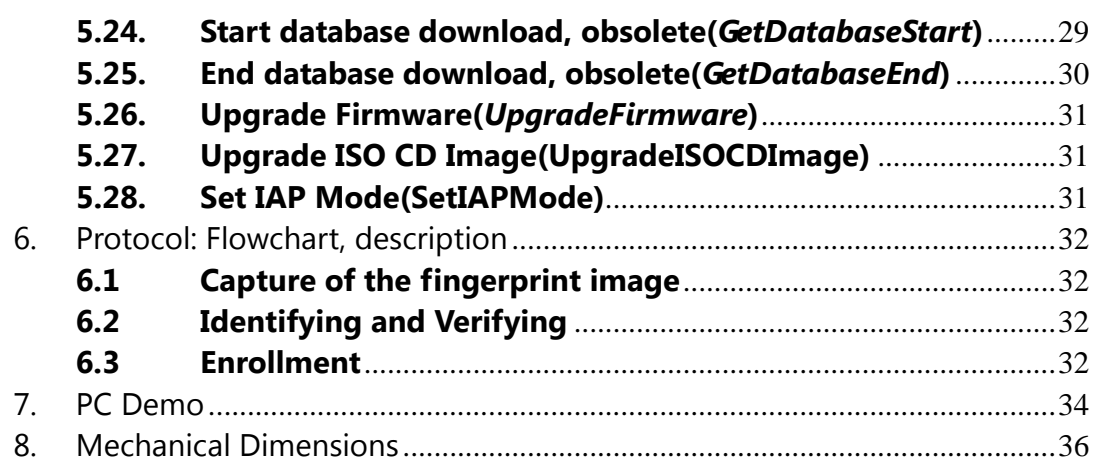

### 1. Concept

This device is one chip module with;

- fingerprint algorithm
- optical sensor

The major functions are the followings.

- High-accuracy and high-speed fingerprint identification technology
- Ultra-thin optical sensor
- 1:1 verification, 1:N identification
- downloading fingerprint image from the device
- Reading & writing fingerprint template(s) from/to the device  $\bullet$
- $\bullet$ Simple UART & USB communication protocol

#### **Technical Specification**

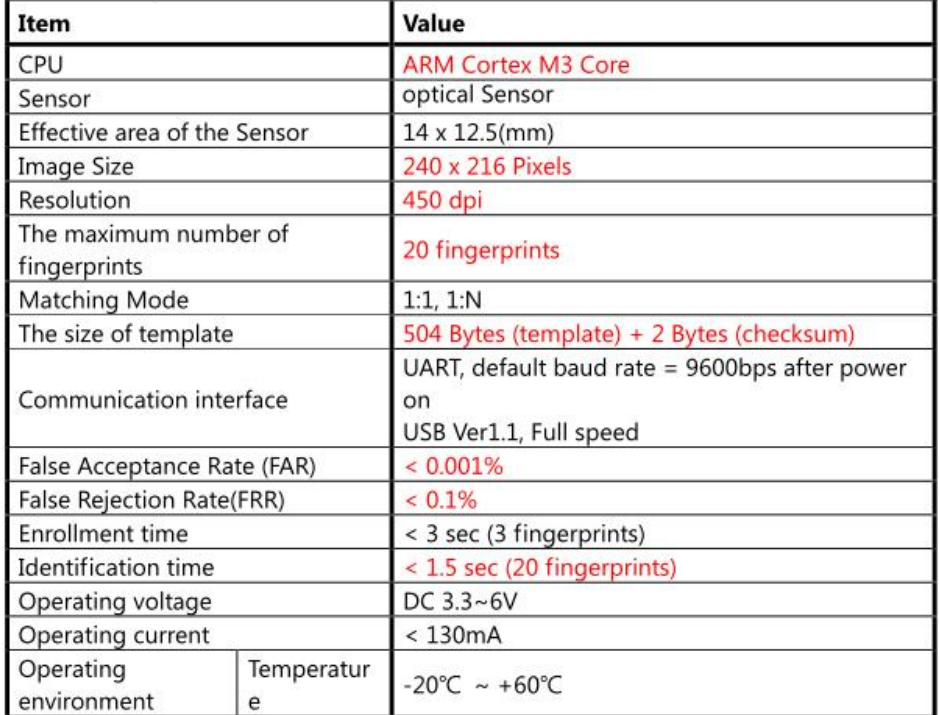

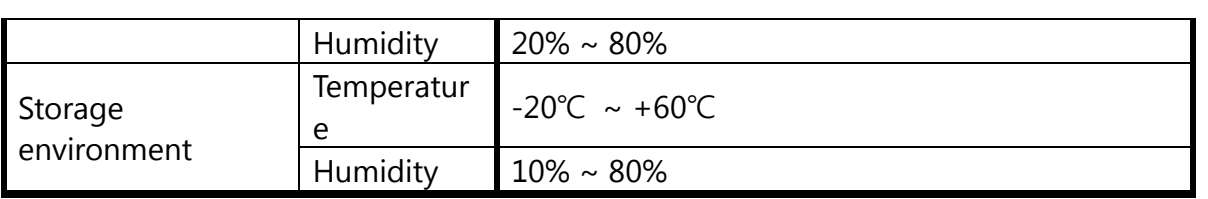

## **2. Protocol: Packet Structure**

### **(Multi-byte item is represented as Little Endian.)**

#### **Command Packet (Command)**

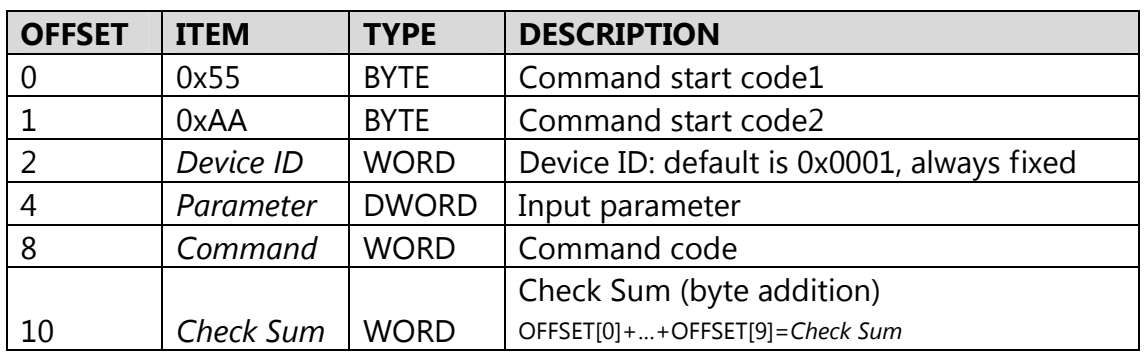

#### **Response Packet (Acknowledge)**

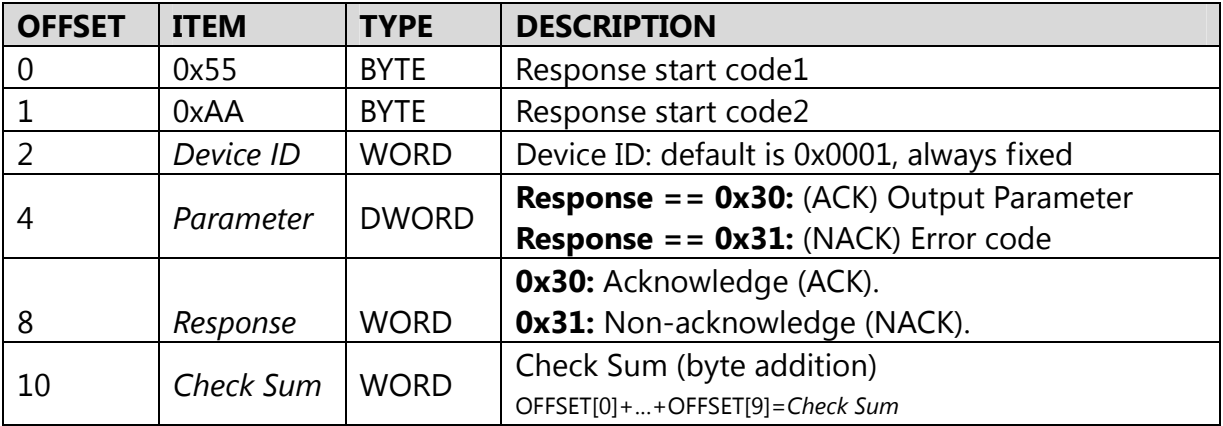

**Data Packet (Data)** 

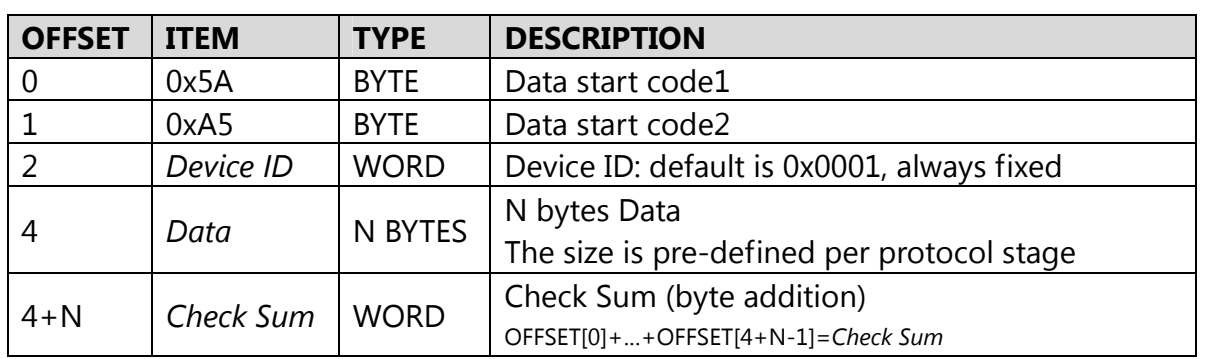

# **3. Protocol: Commands Summary**

In a command packet *Command* can be one of below.

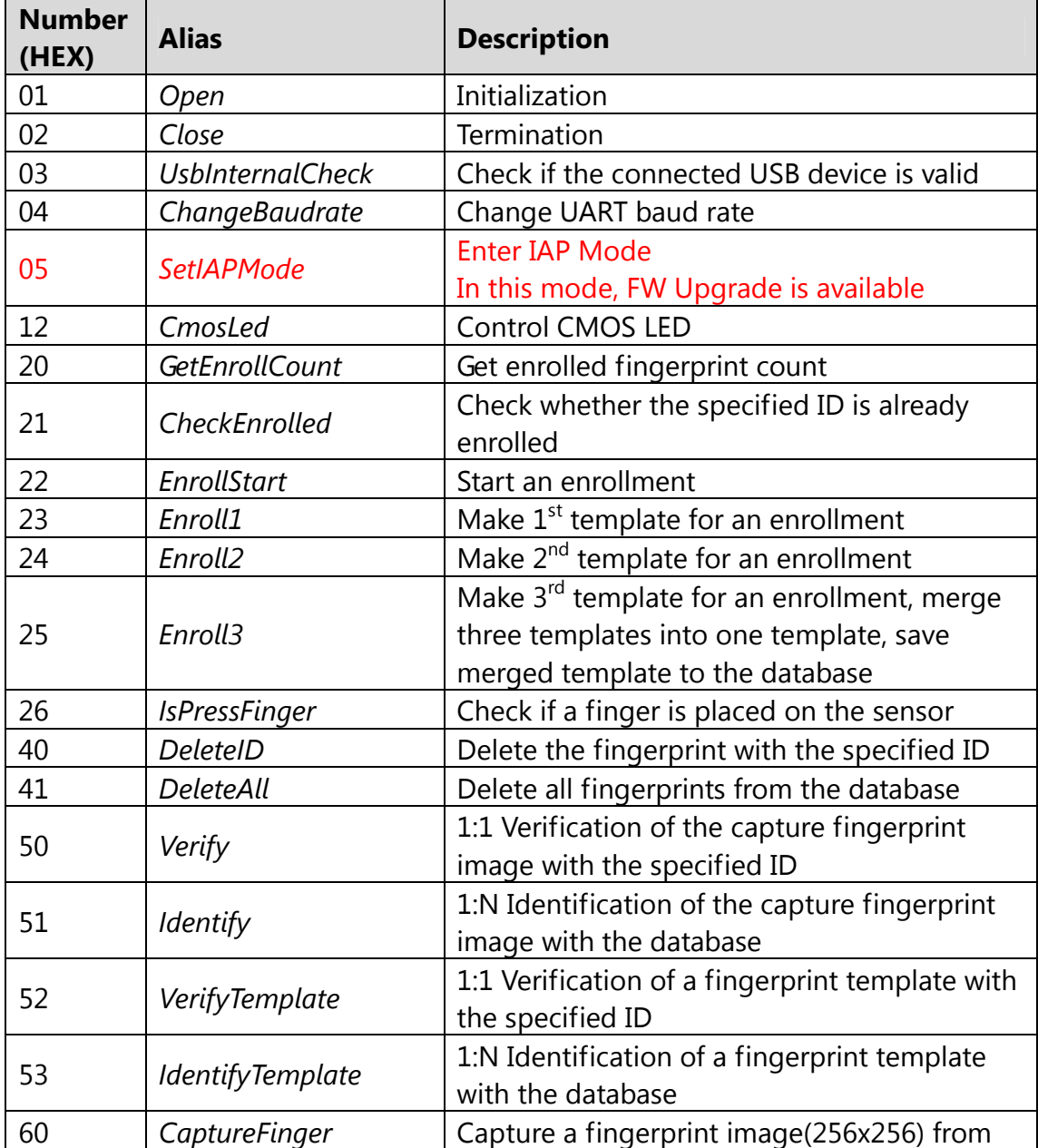

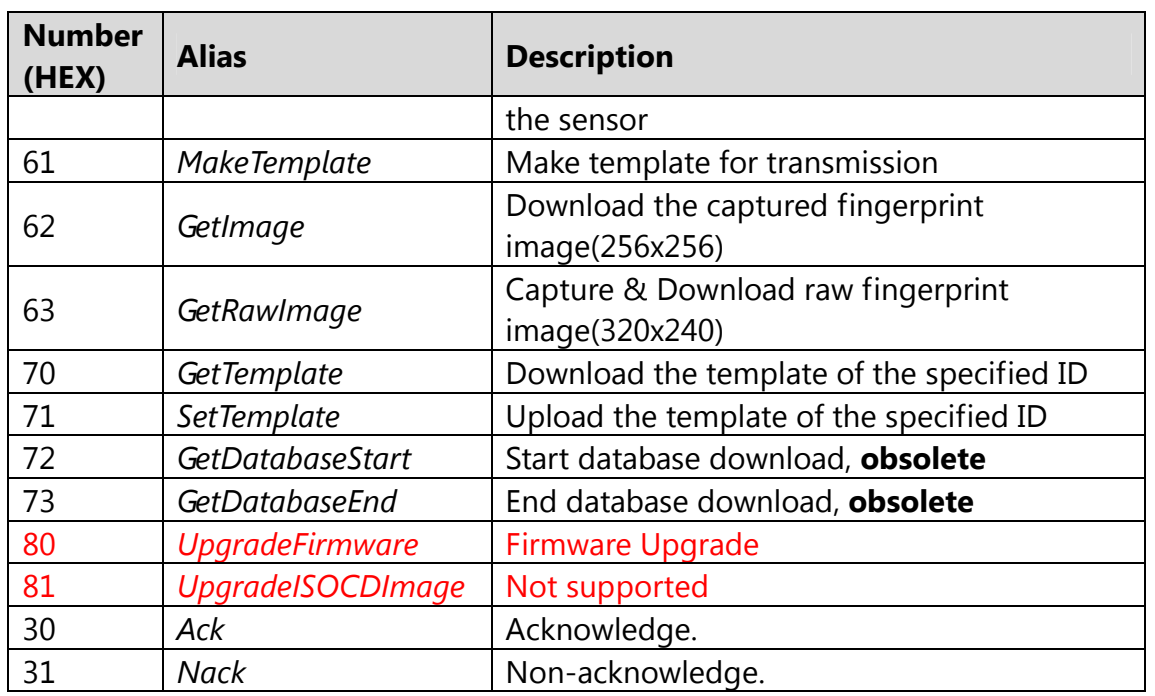

## **4. Protocol: Error Codes**

When response packet is Non-acknowledge, *Parameter* represents an error code as below.

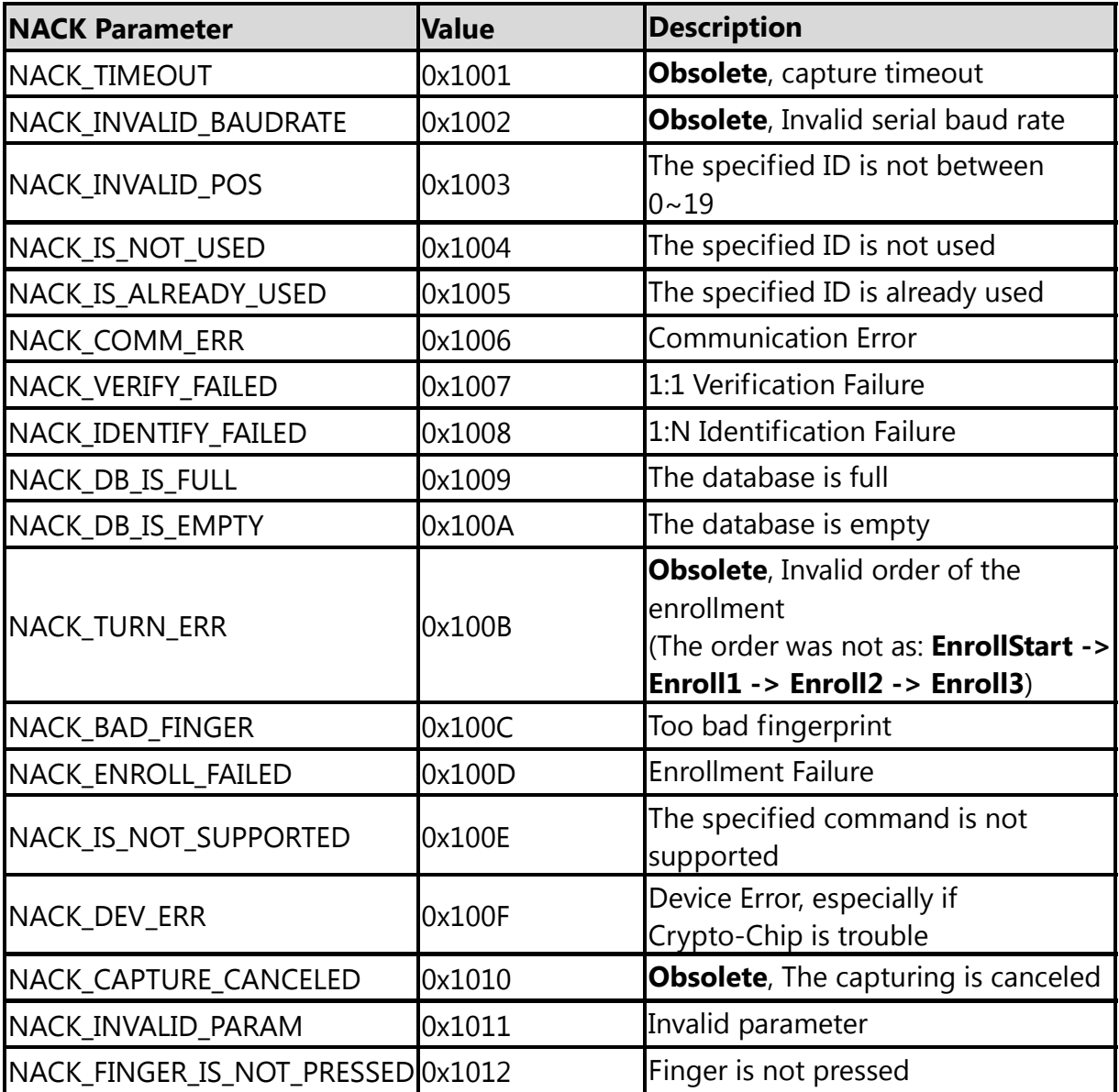

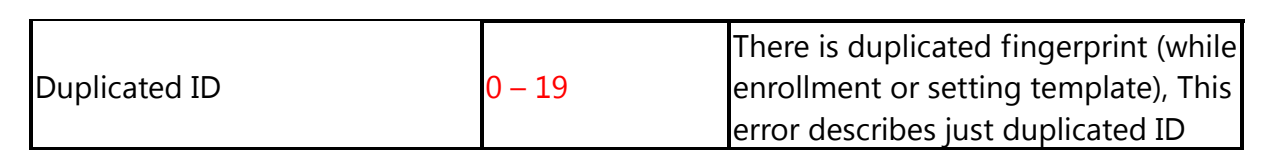

### **5. Protocol: Command Details**

#### **5.1. Initialization(***Open***)**

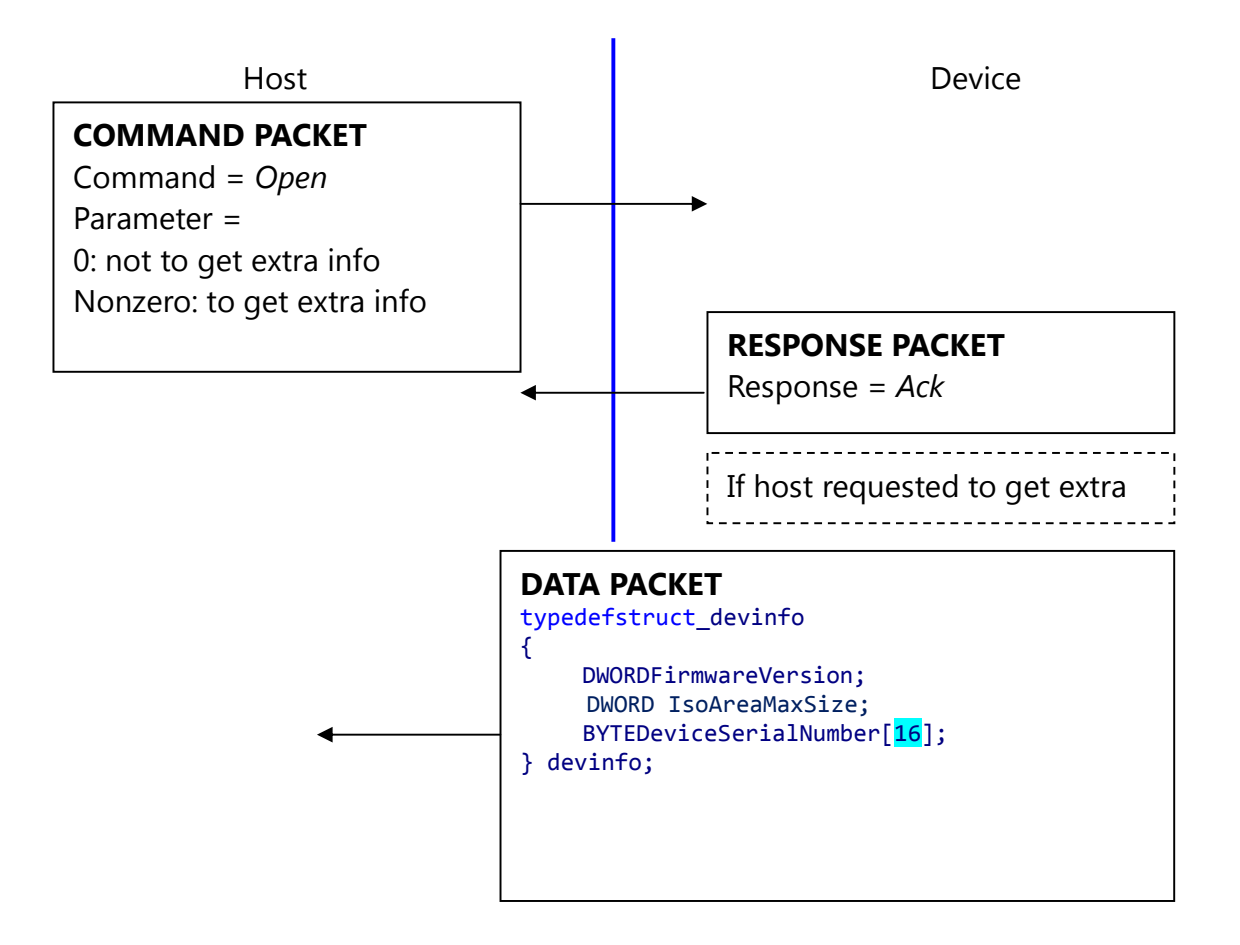

*Open* command is used to initialize the device; especially it gets device's static info.

#### **Description of** *devinfo* **structure**

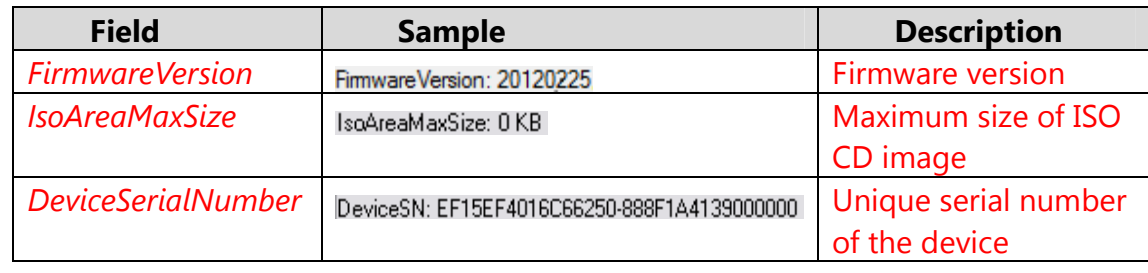

If the Device's Serial Number is zero, then there is no guarantee for stable operation of the device.

#### **5.2. Termination(***Close***)**

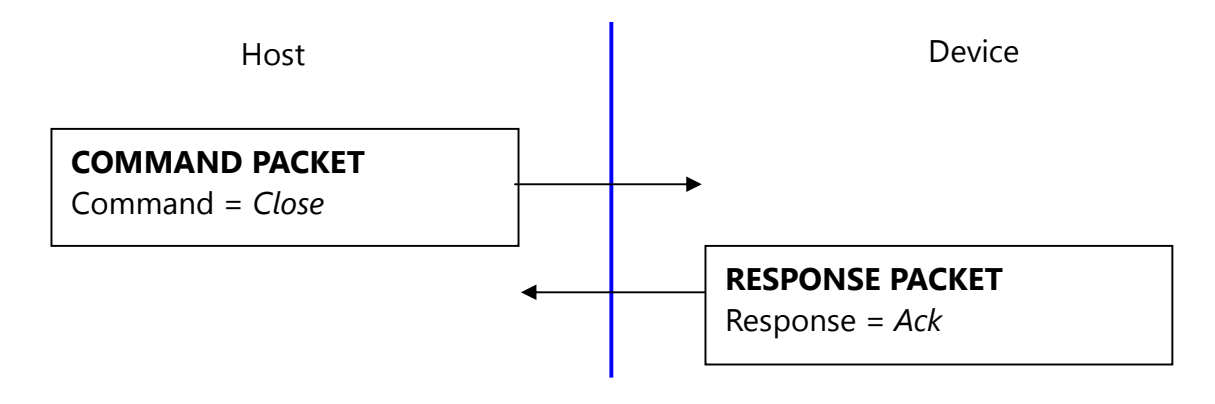

*Close* command does nothing.

#### **5.3. CMOS LED control(CmosLed)**

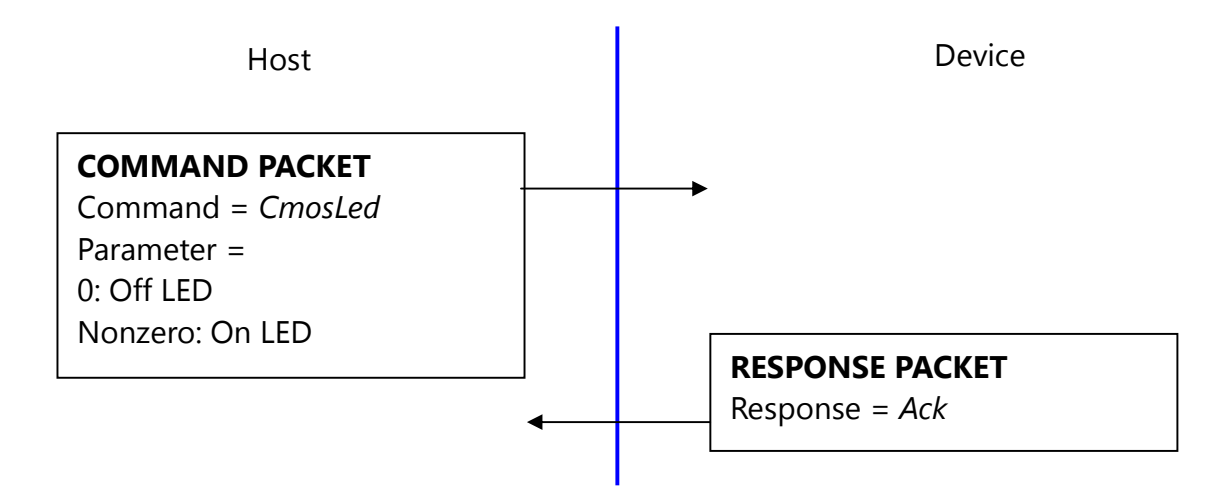

Default state of CMOS (Sensor) LED is OFF state.

(But while booting, LED blinks once, this says the LED is OK.)

Therefore, please issue LED ON command prior to any capture.

#### **5.4. Changing UART baud rate (***ChangeBaudrate***)**

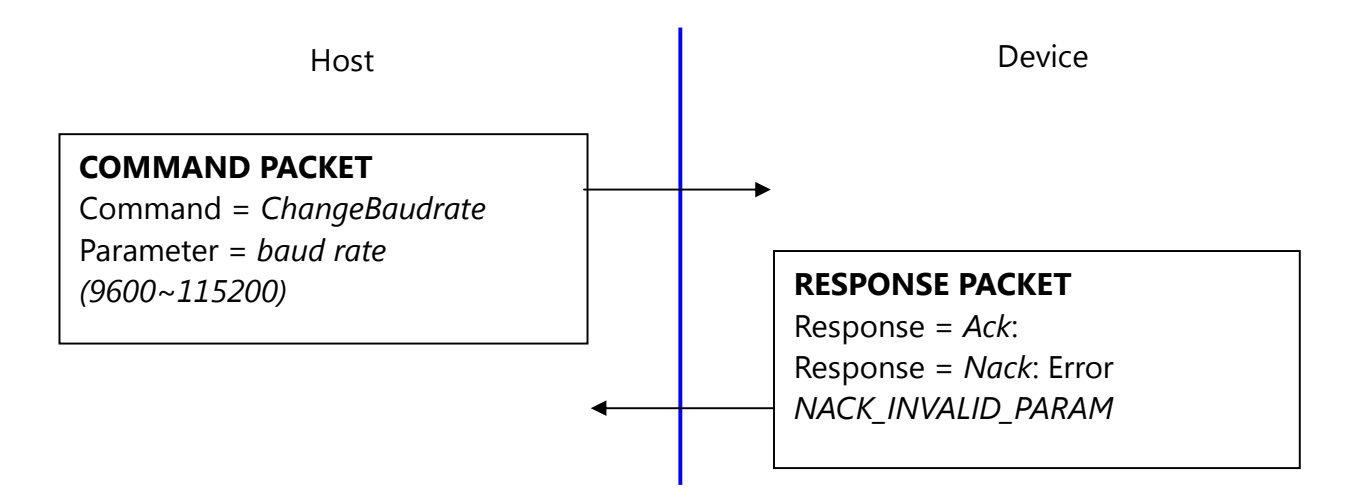

This command changes the UART baud rate at the run-time. The device initializes its UART baud rate to 9600 bps after power on.

#### **5.5. Get enrolled fingerprint count(***GetEnrollCount***)**

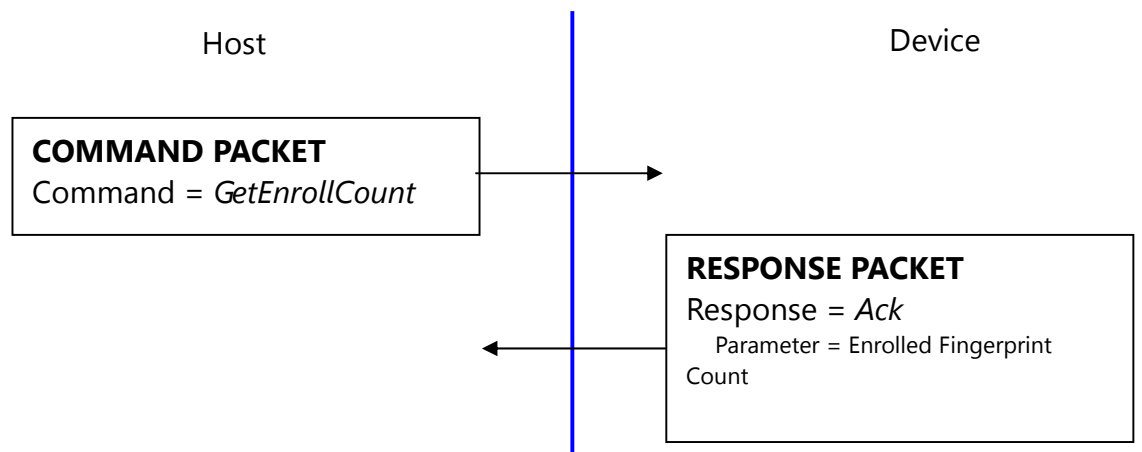

#### **5.6. Check enrollment status(***CheckEnrolled***)**

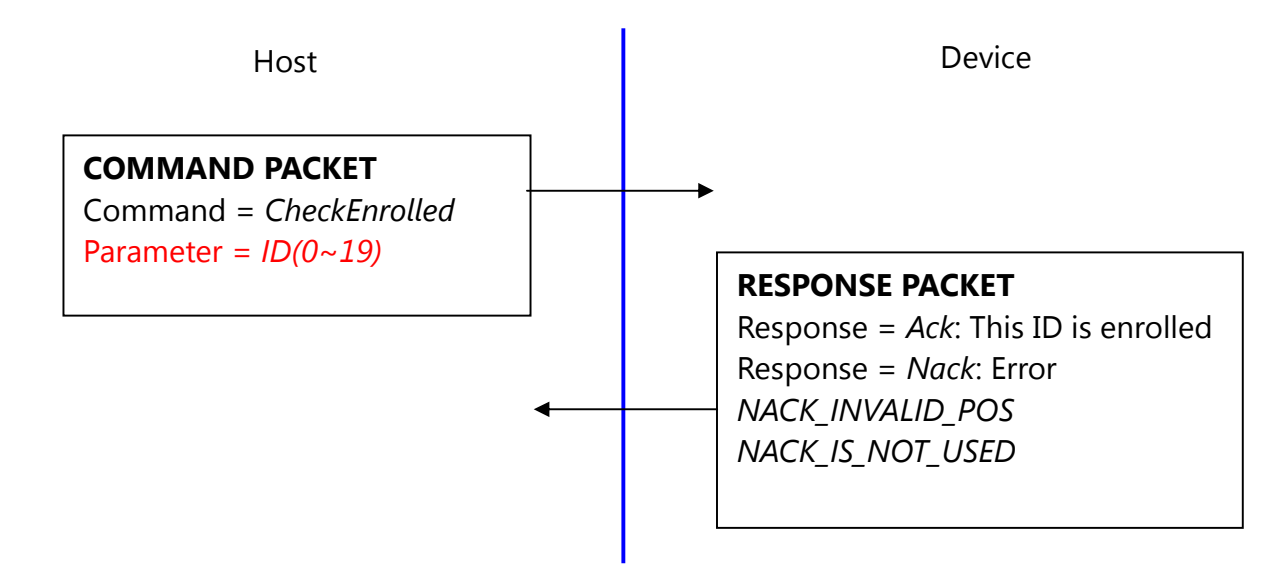

#### **5.7. Start an enrollment(***EnrollStart***)**

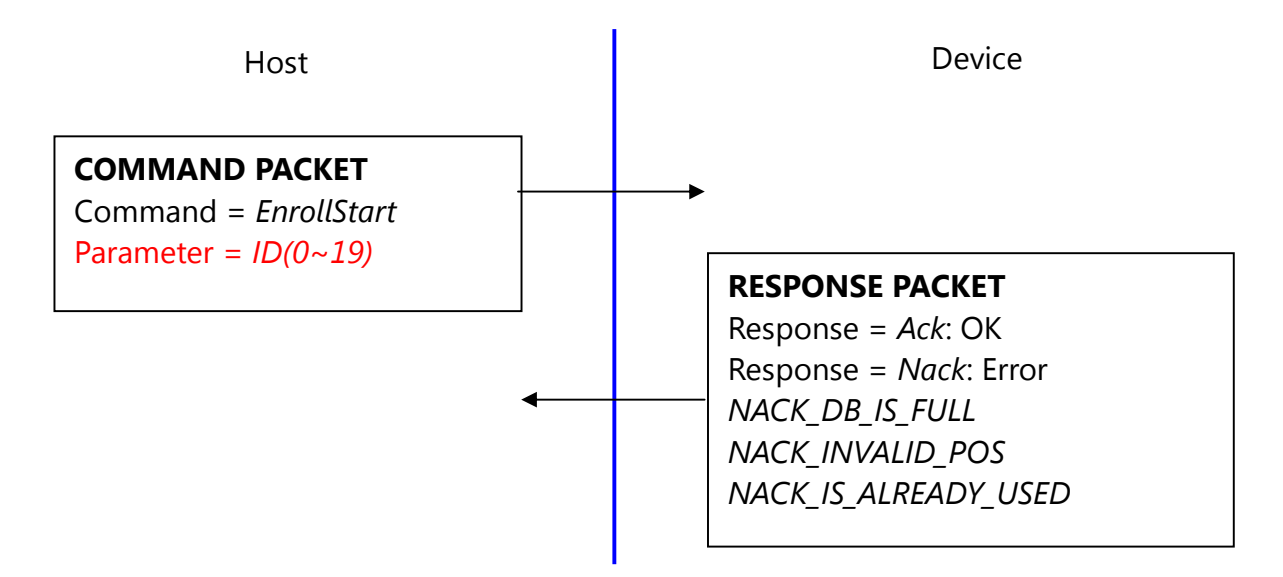

#### **5.8. Make 1st template for an enrollment(***Enroll1***)**

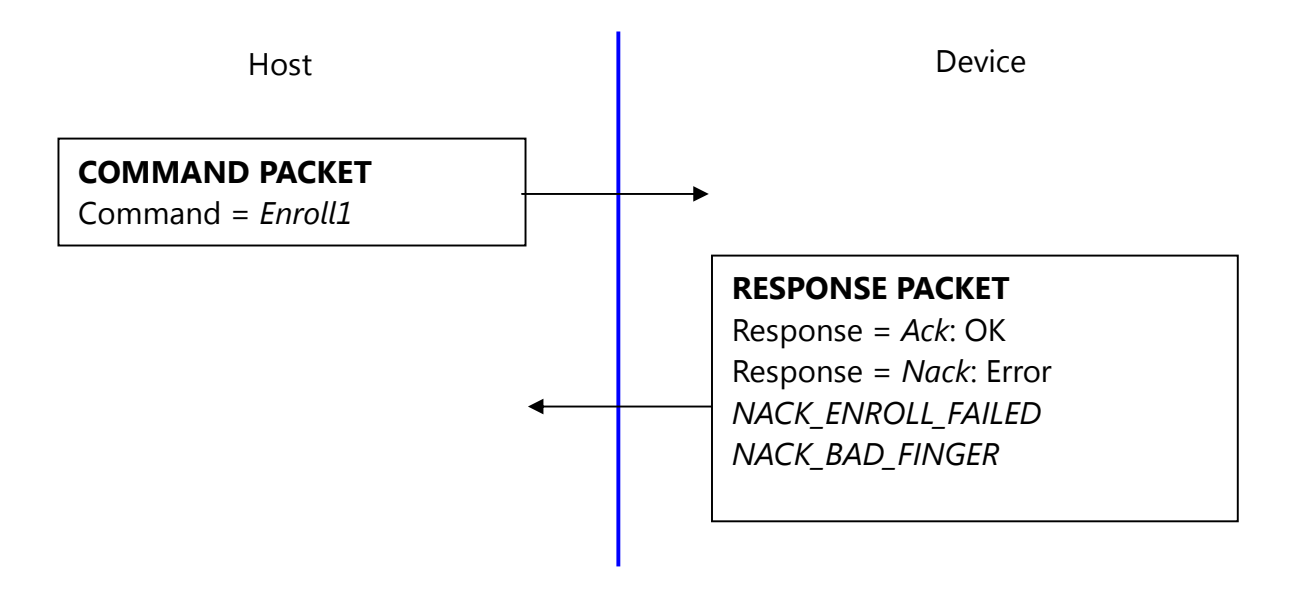

### **5.9. Make 2nd template for an enrollment(***Enroll2***)**

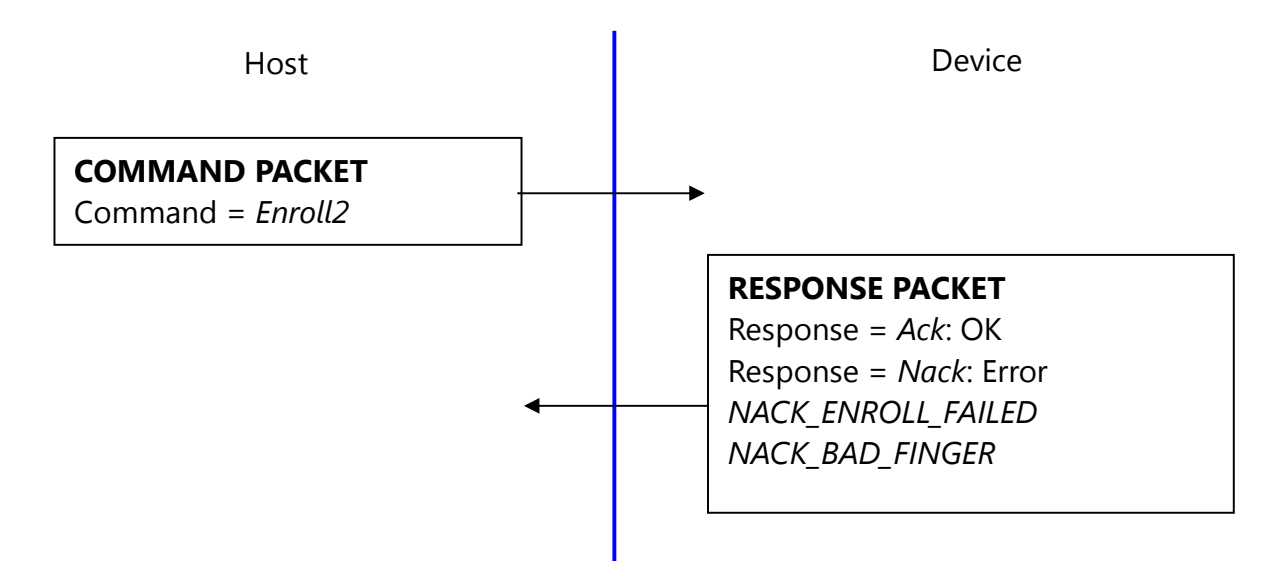

#### **5.10. Make 3rd template for an enrollment, merge three templates(***Enroll3***)**

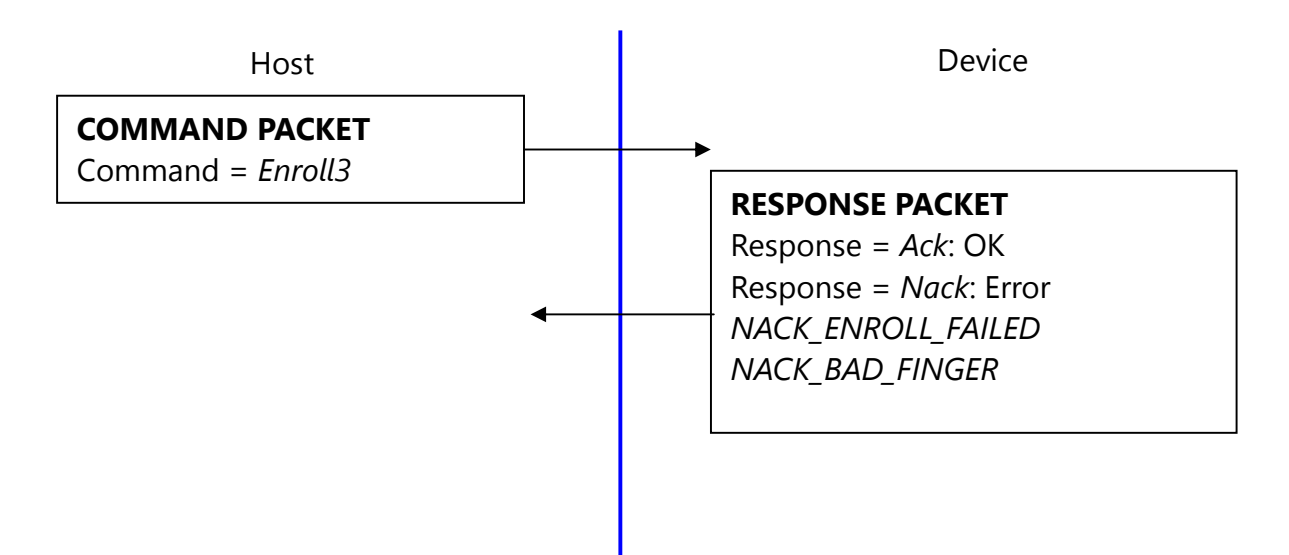

To enroll a fingerprint, the host must issue above 4 commands, later chapter describes how to organize these commands.

#### **5.11. Check finger pressing status(***IsPressFinger***)**

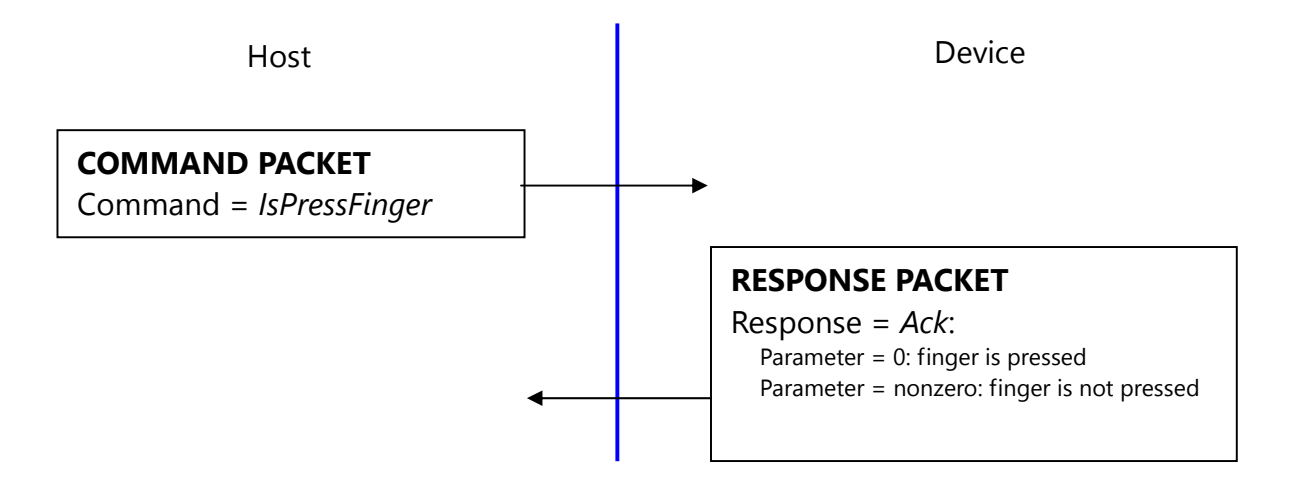

This command is used while enrollment, the host waits to take off the finger per enrollment stage.

#### **5.12. Delete one fingerprint(***DeleteID***)**

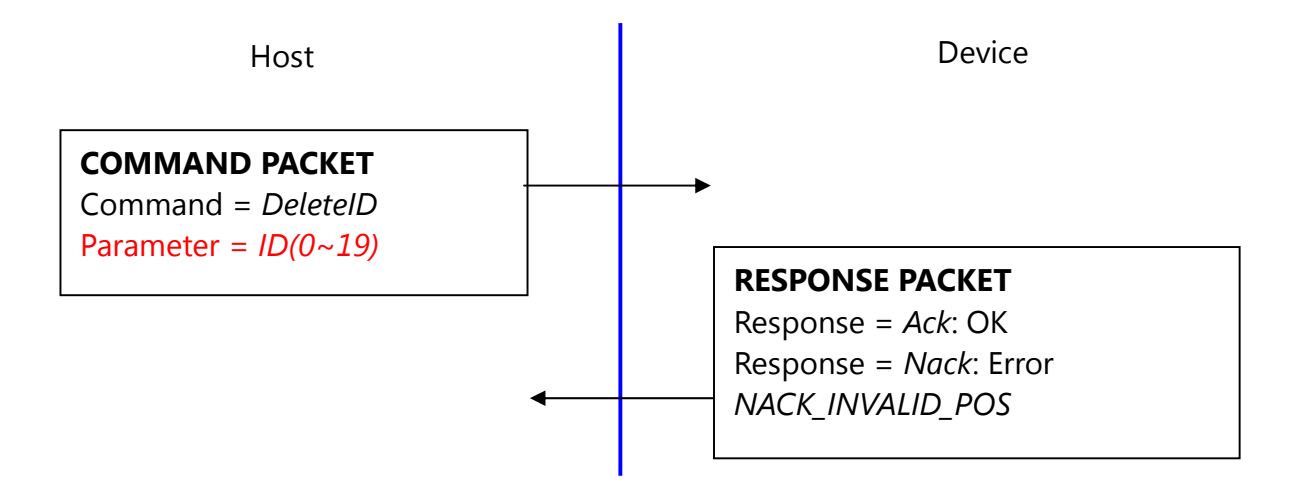

#### **5.13. Delete all fingerprints(***DeleteAll***)**

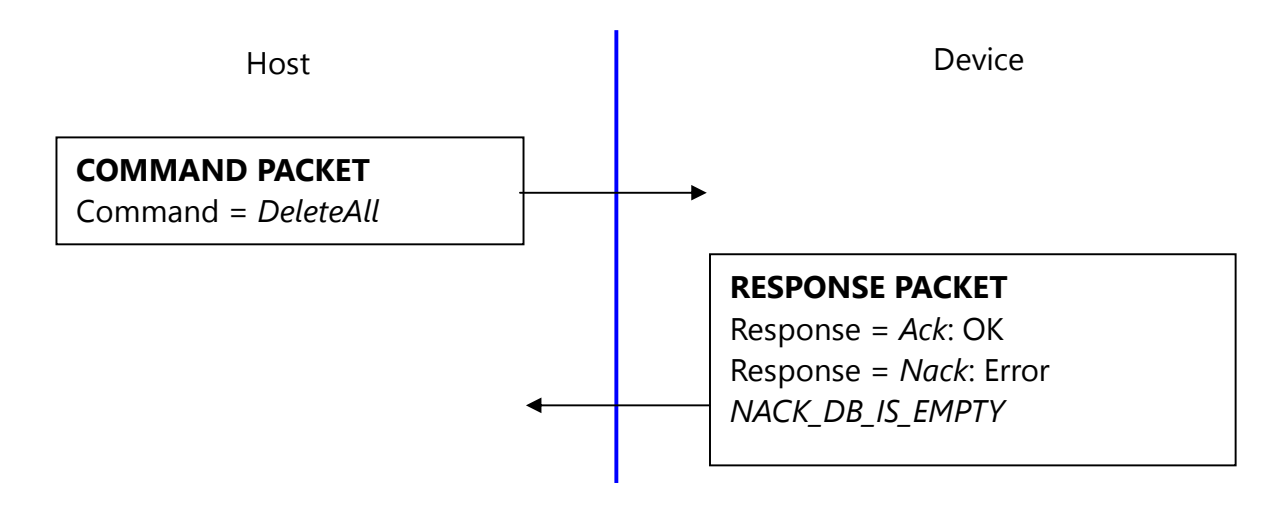

#### **5.14. 1:1 Verification(***Verify***)**

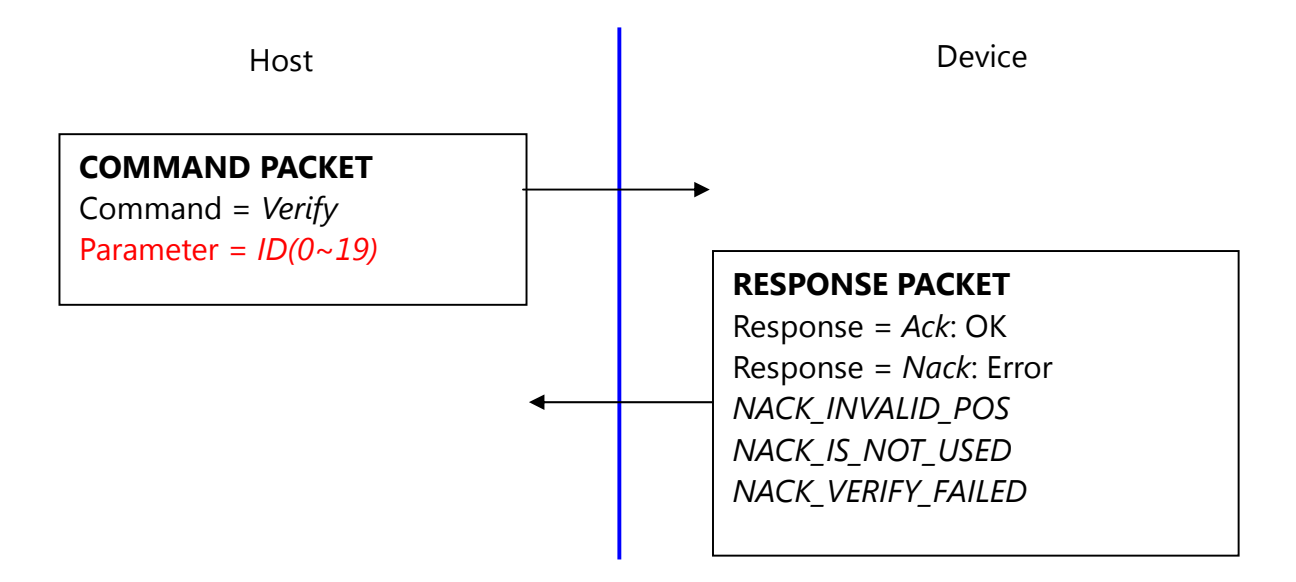

#### **5.15. 1:N Identification(***Identify***)**

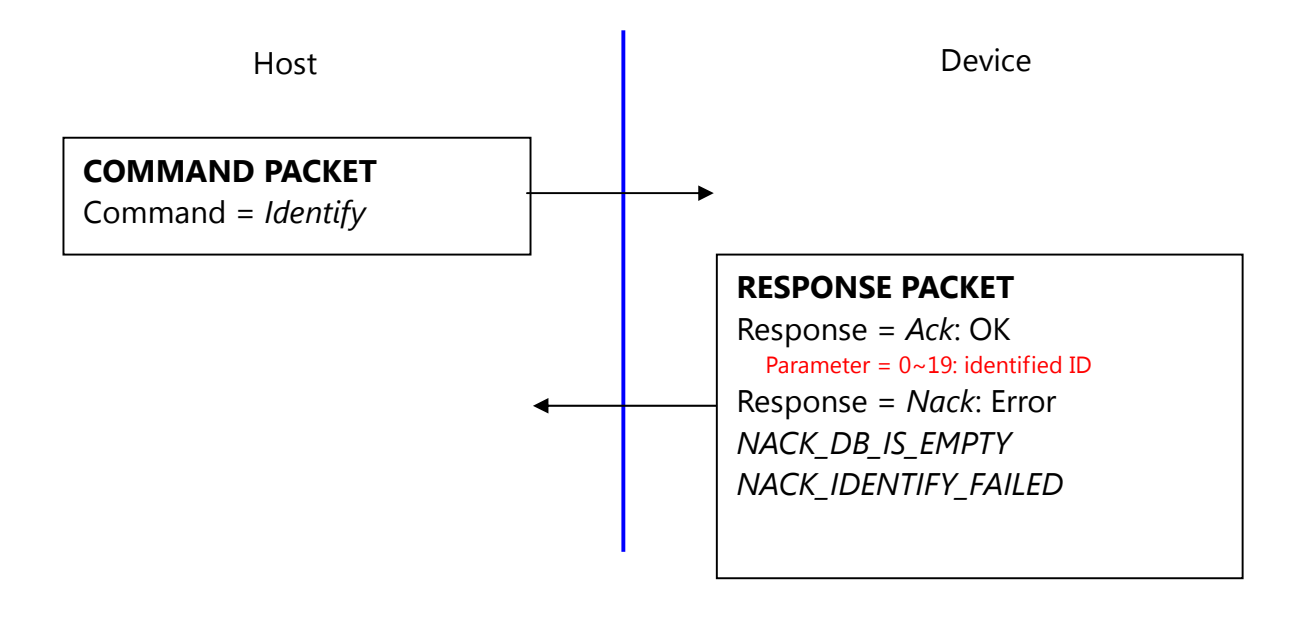

#### **5.16. 1:1 Verification of Template(***VerifyTemplate***)**

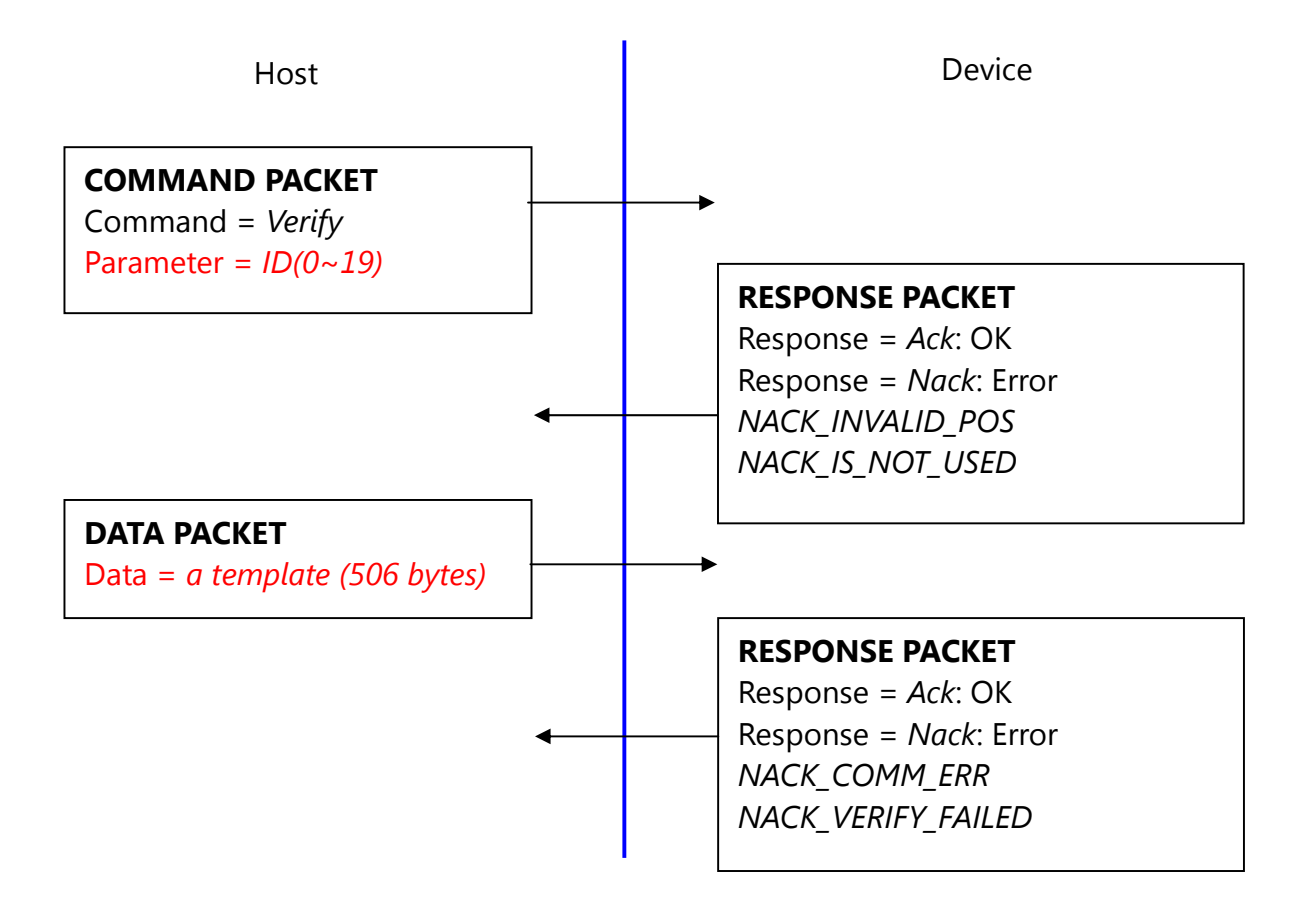

#### **5.17. 1:N Identification of Template(***IdentifyTemplate***)**

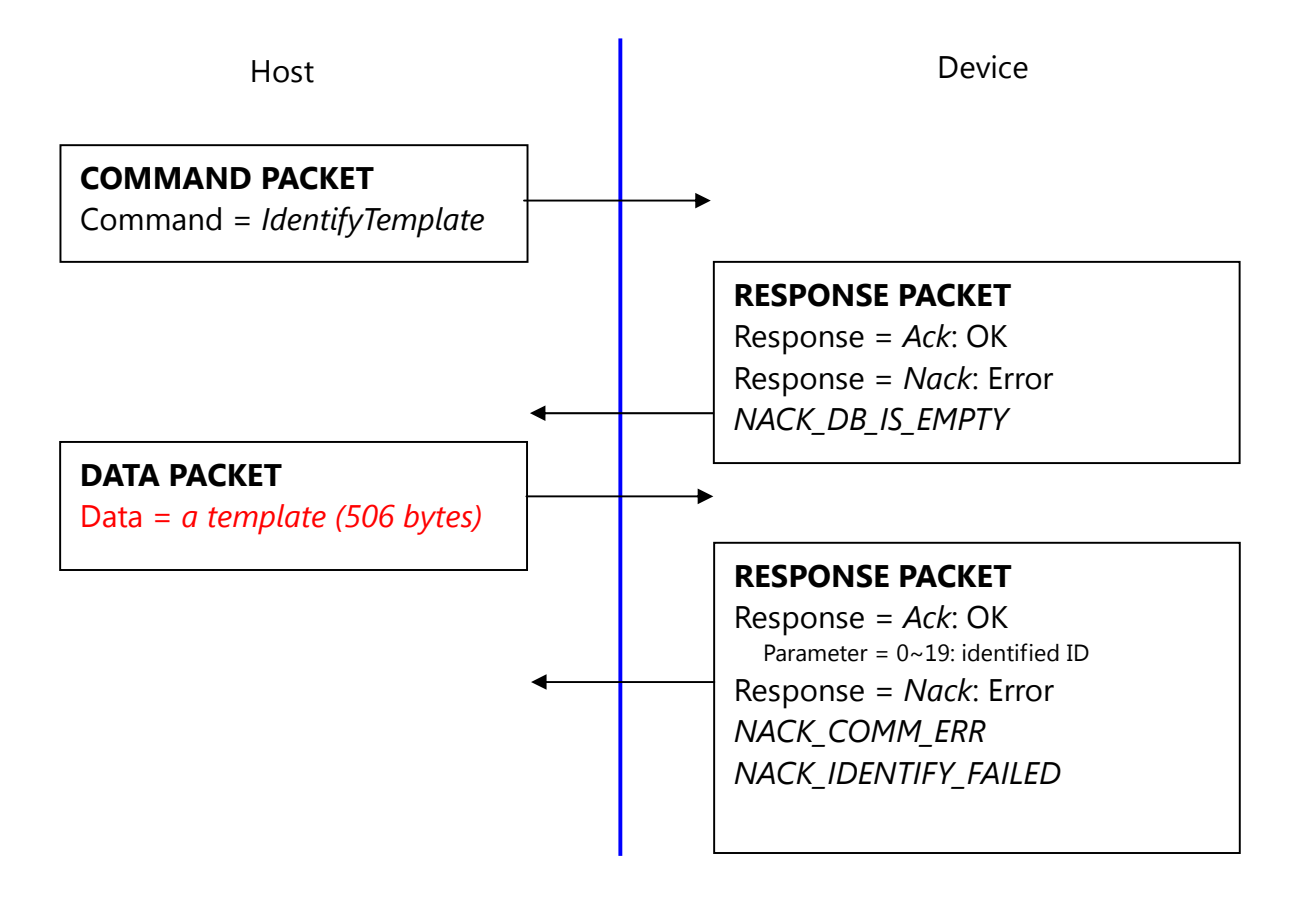

#### **5.18. Capture fingerprint(***CaptureFinger***)**

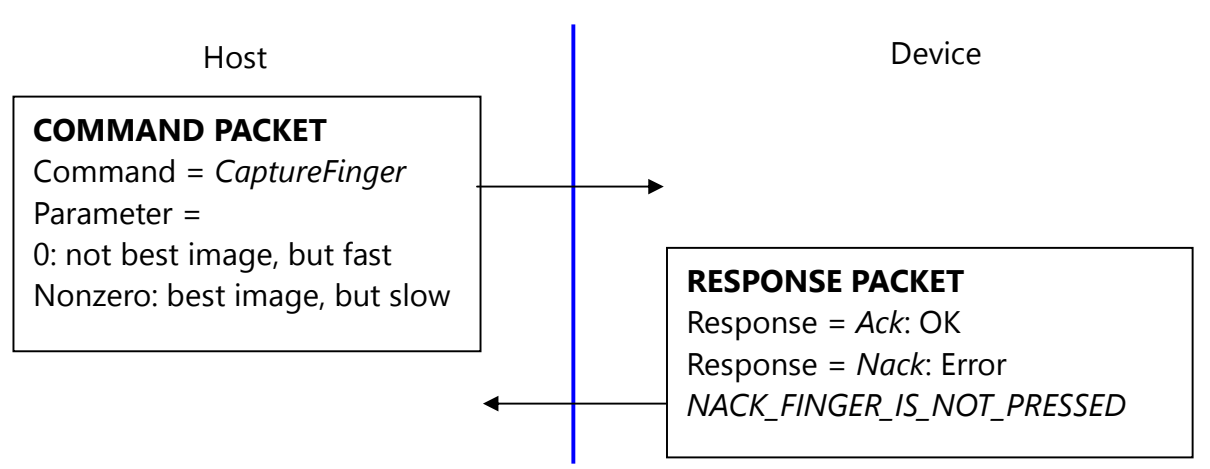

The fingerprint algorithm uses 240x216 image for its input.

This command captures raw image from the sensor and converts it to 240x216 image for the fingerprint algorithm. If the finger is not pressed, this command returns with non-acknowledge.

Please use best image for enrollment to get best enrollment data.

Please use not best image for identification (verification) to get fast user sensibility.

#### **5.19. Make Template(***MakeTemplate***)**

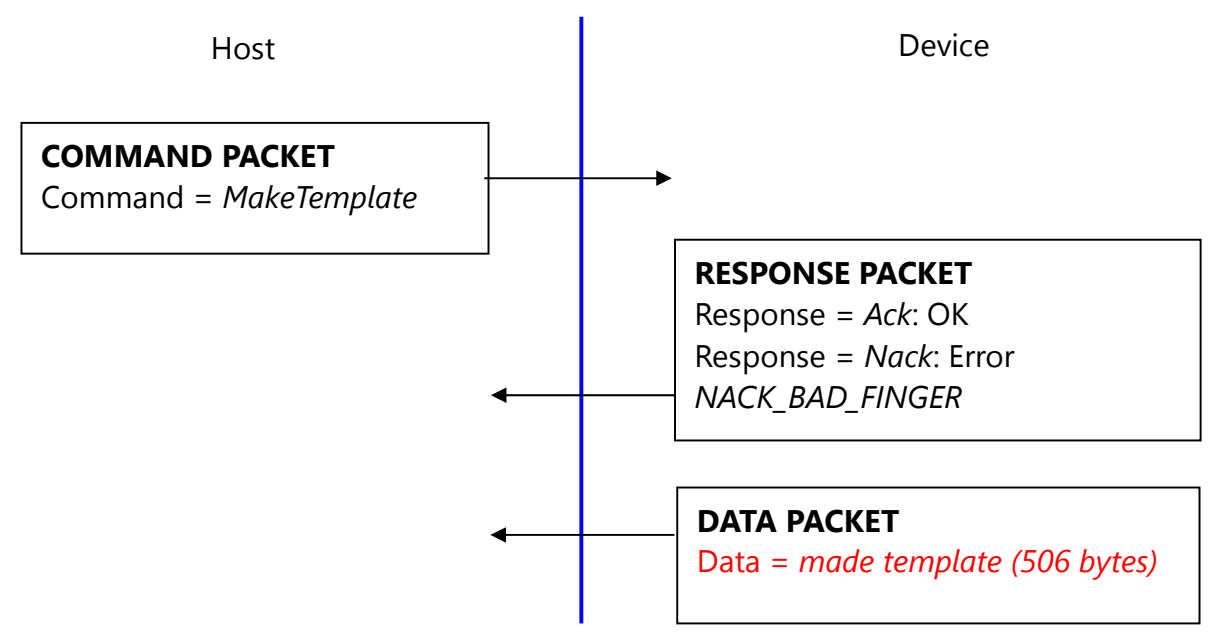

This function makes template for transmission. *CaptureFinger* command should be previously issued. Do not use the template for registration.

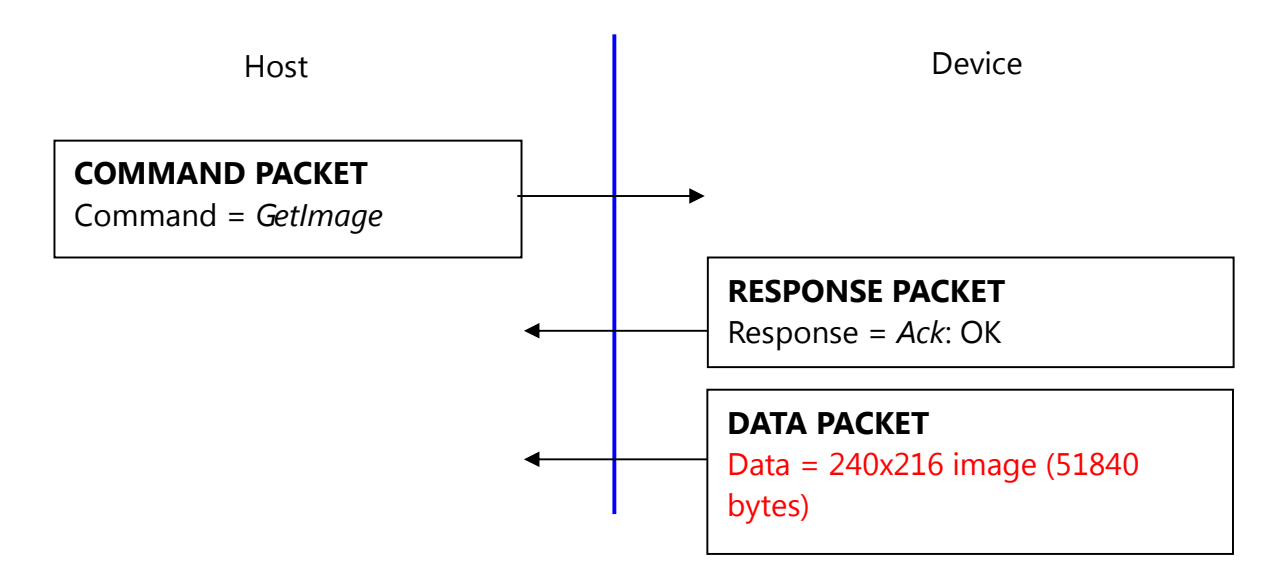

#### **5.20. Get fingerprint image(***GetImage***)**

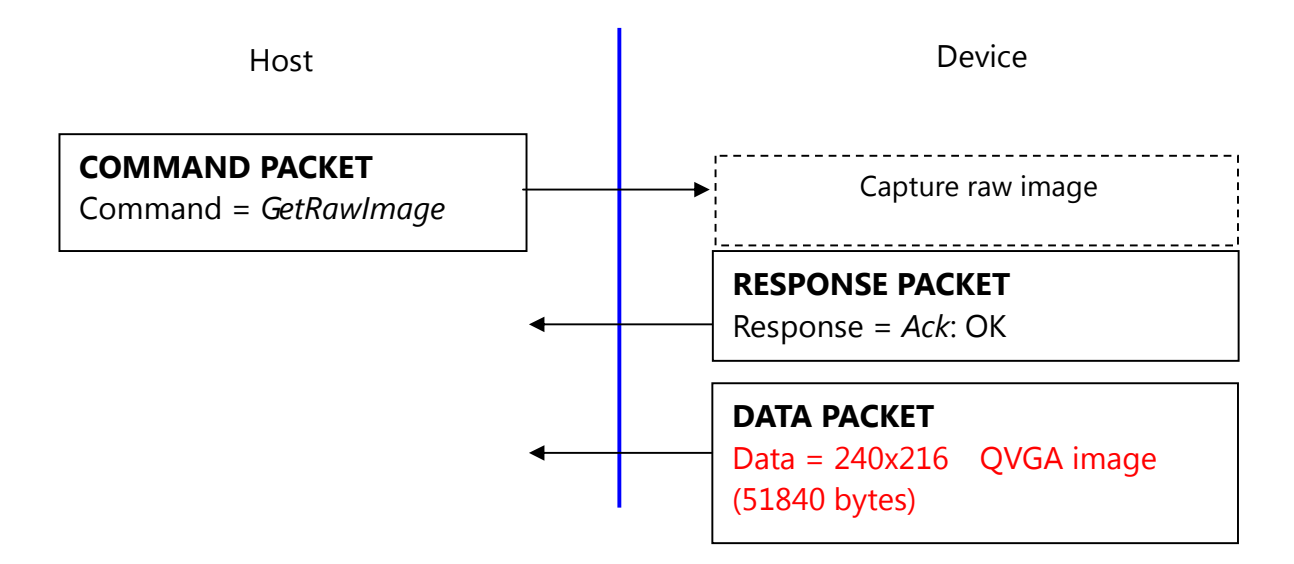

#### **5.21. Get raw image(***GetRawImage***)**

#### **5.22. Get template(***GetTemplate***)**

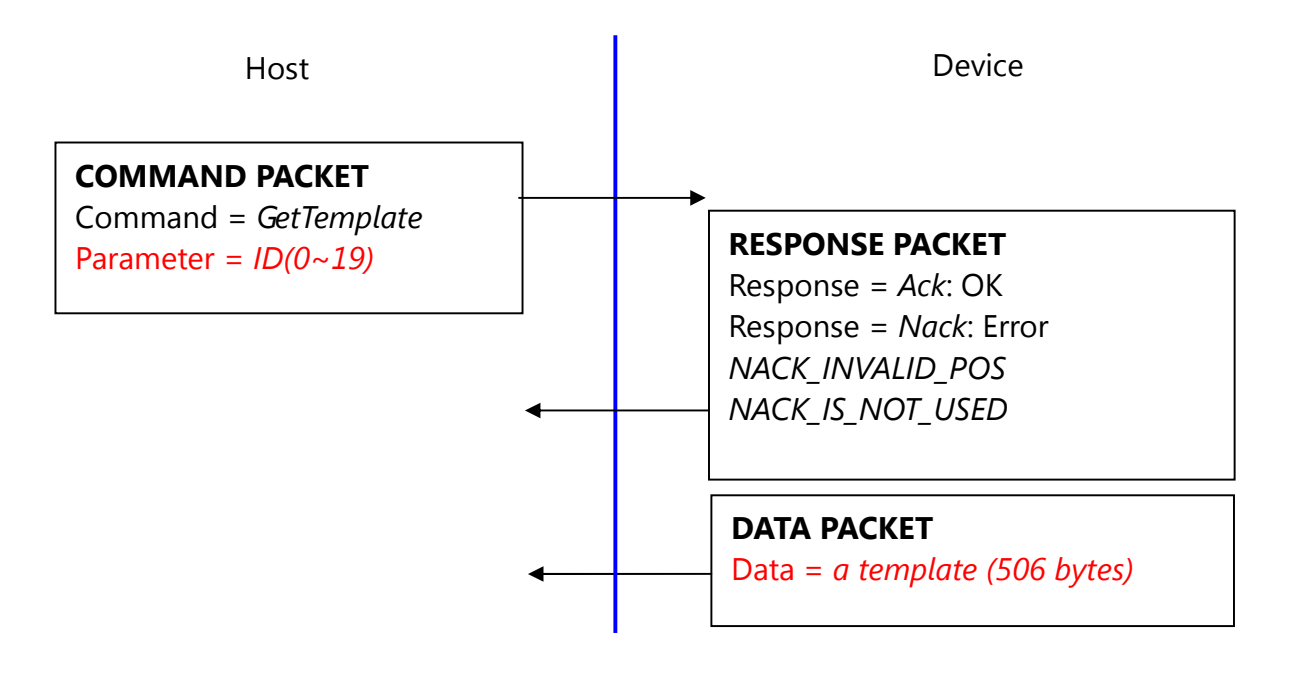

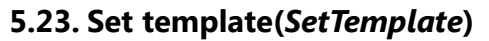

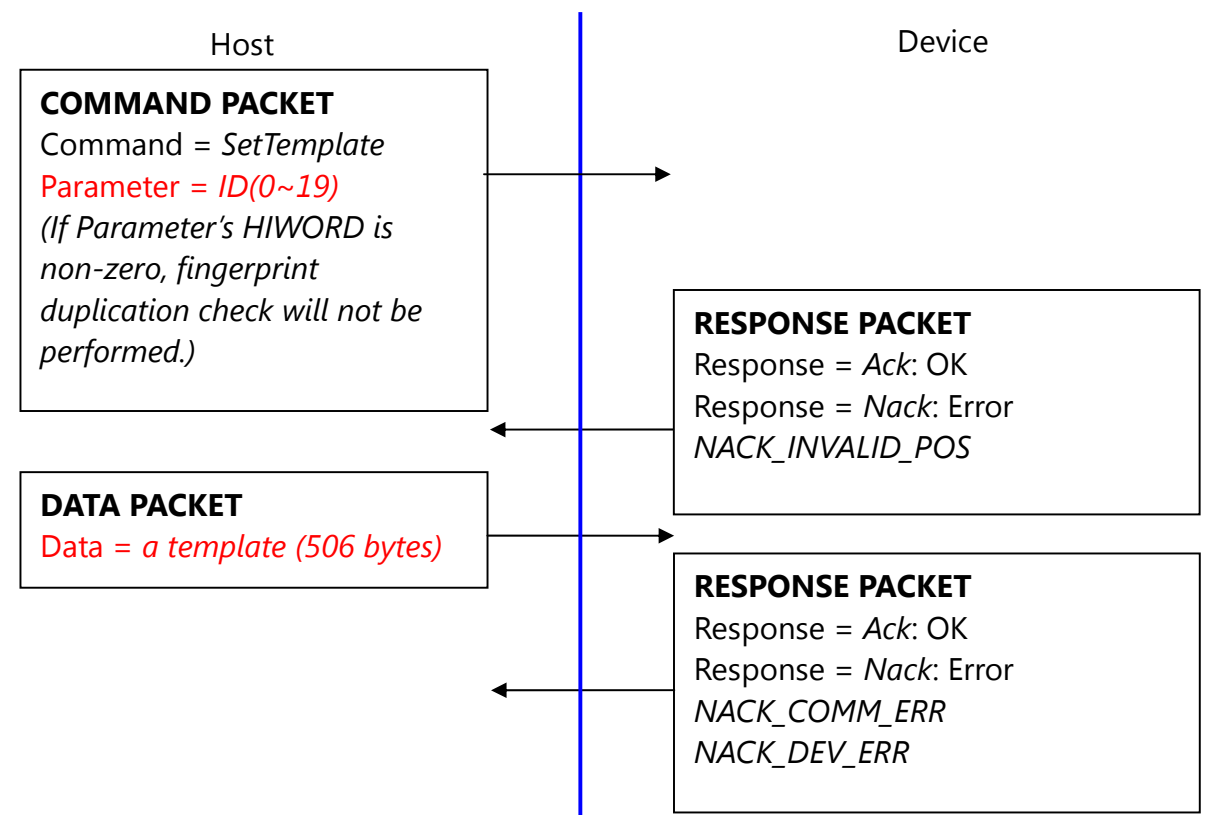

#### **5.24. Start database download, obsolete(***GetDatabaseStart***)**

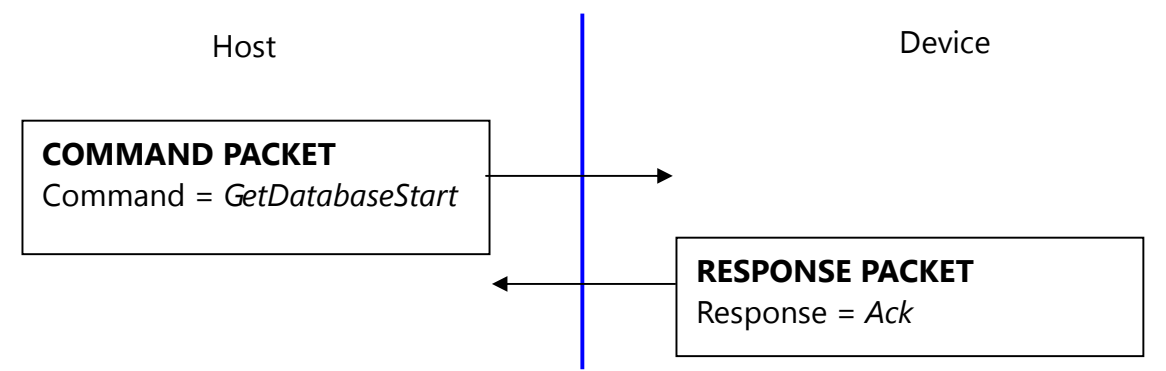

*GetDatabaseStart* command does nothing. It exists for historical reason; it was used for RS232 communication.

#### **5.25. End database download, obsolete(***GetDatabaseEnd***)**

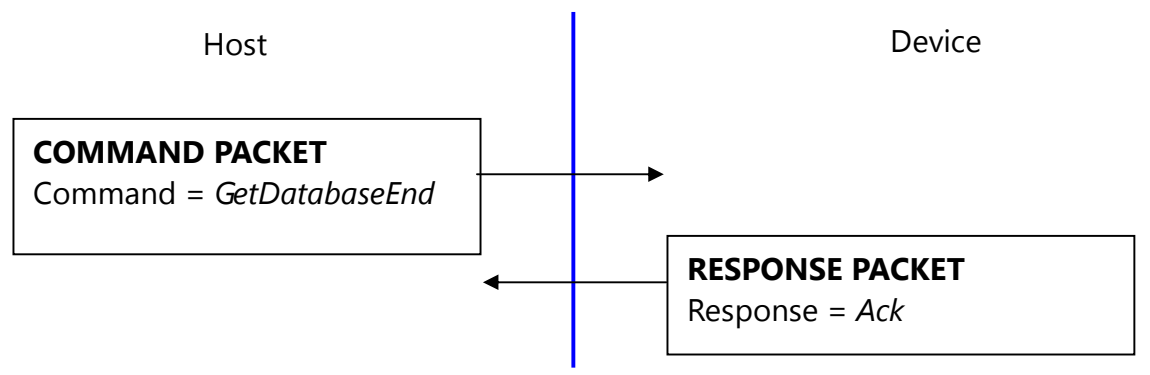

*GetDatabaseEnd* command does nothing. It exists for historical reason; it was used for RS232 communication.

#### **5.26. Upgrade Firmware(***UpgradeFirmware***)**  Not supported

#### **5.27. Upgrade ISO CD Image(UpgradeISOCDImage)**  Not supported

#### **5.28. Set IAP Mode(SetIAPMode)**

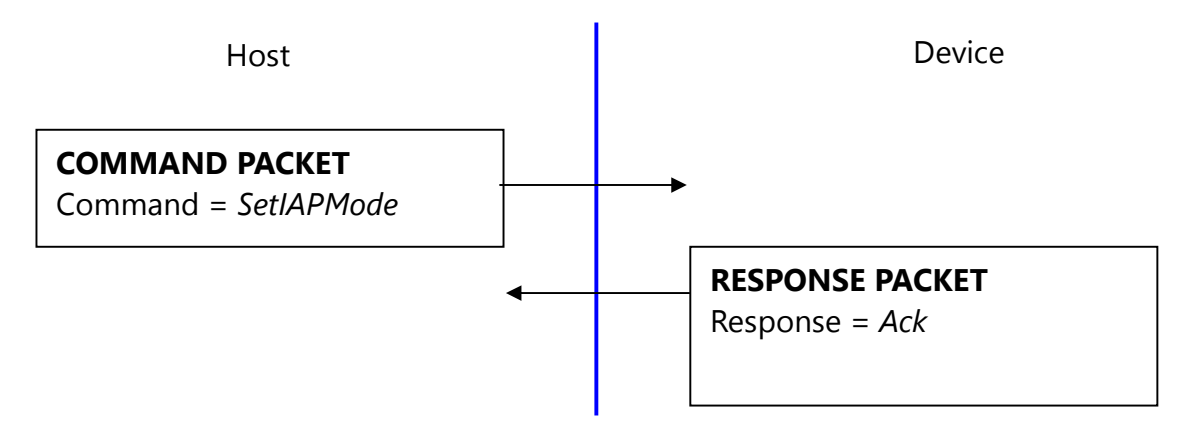

The Device enter in IAP Mode, In this mode, FW upgrade is available.

# **6. Protocol: Flowchart, description**

#### **6.1Capture of the fingerprint image**

*IsPressFinger* checks whether a finger placed on the sensor. This function is used especially while enrollment.

*CaptureFinger* captures a fingerprint image (240x216), if a finger isn't placed on the sensor, it returns with error.

If this function returns with success, the device's internal RAM keeps valid fingerprint image for the subsequent commands. If the host issues other command, the fingerprint image will be used and destroyed.

*GetRawImage* captures a raw live image (240x216), it doesn't check whether a finger placed on the sensor, this function is used for debug or calibration.

#### **6.2Identifying and Verifying**

*Identify* and *IdentifyTemplate* perform 1: N matching operation. *Verify* and *VerifyTemplate* perform 1: 1 matching operation.

Just before calling of image-related matching functions (*Identify*, *Verify*), the host must call *CaptureFinger*.

#### **6.3Enrollment**

An enrollment flowchart is as below.

- 1. *EnrollStart* with a (not used) ID
- 2. *CaptureFinger*
- 3. *Enroll1*

4. Wait to take off the finger using *IsPressFinger*

- 5. *CaptureFinger*
- 6. *Enroll2*
- 7. Wait to take off the finger using *IsPressFinger*
- 8. *CaptureFinger*
- 9. *Enroll3*

## **7. PC Demo**

PC demo program describes how to use the device with its source code.

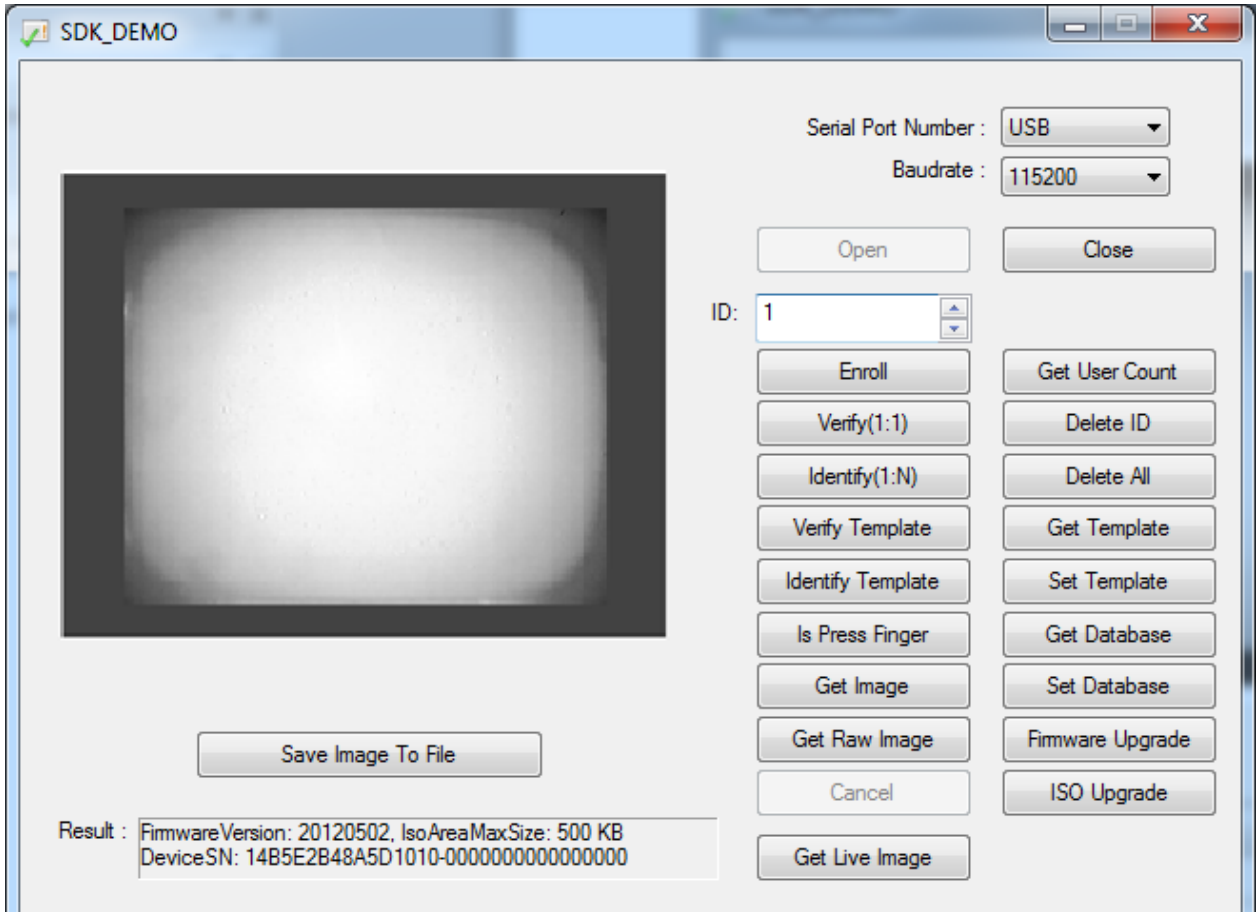

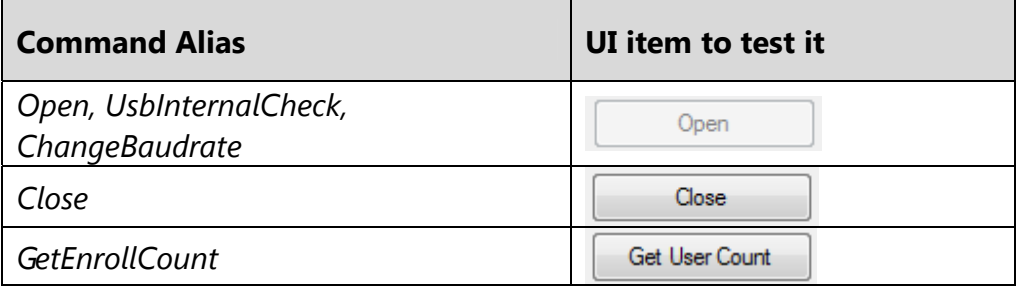

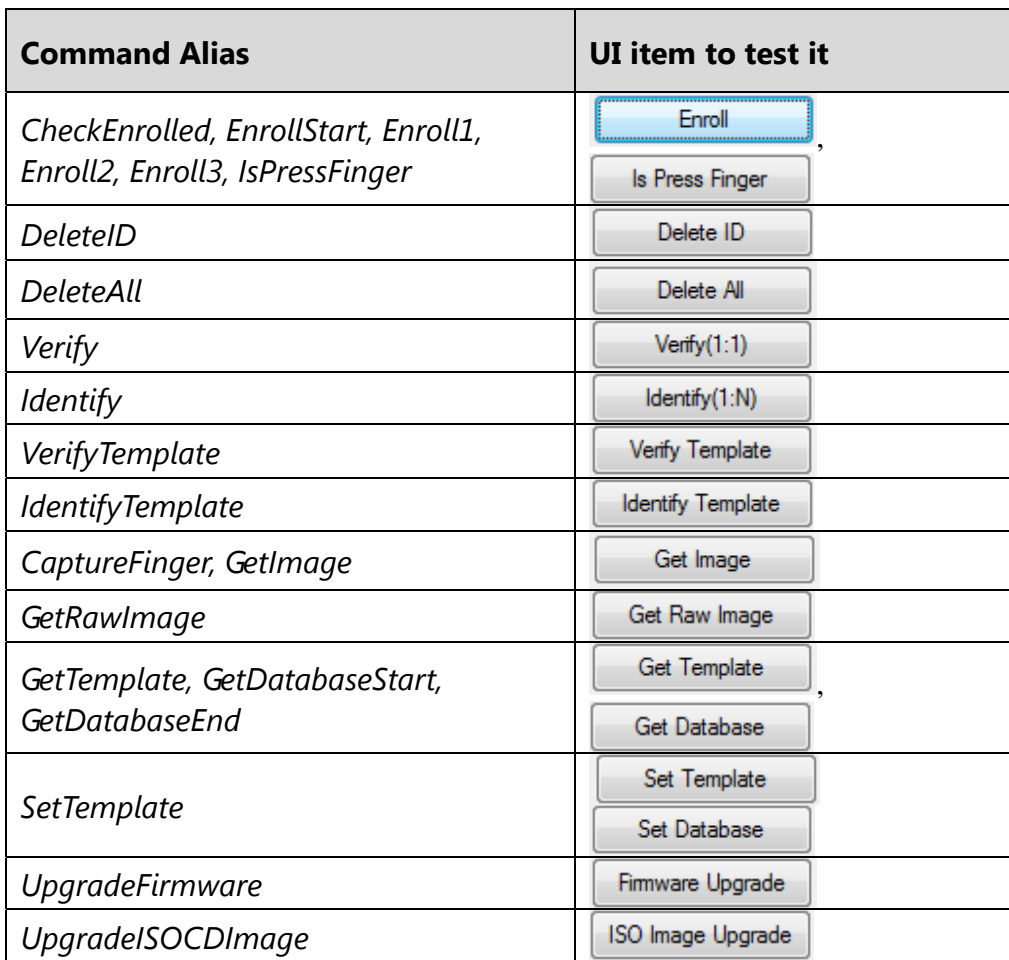

Demo program is supported with its source code.

The project is Microsoft Visual C++ 2005 project.

We selected VC6.0 to minimize the size of the executable.

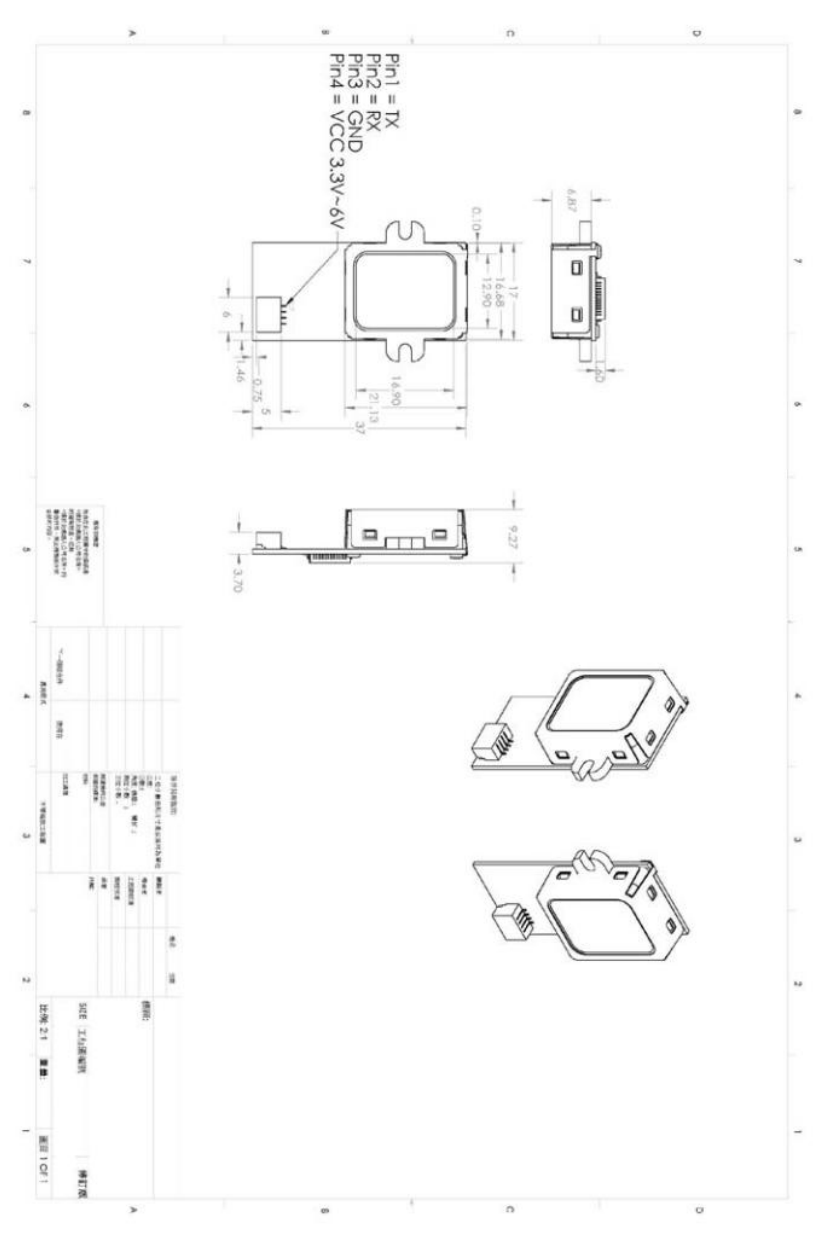

## 8. Mechanical Dimensions

### **X-ON Electronics**

Largest Supplier of Electrical and Electronic Components

*Click to view similar products for* [Fingerprint Sensor Modules](https://www.x-on.com.au/category/embedded-solutions/sensor-modules/fingerprint-sensor-modules) *category:*

*Click to view products by* [SparkFun](https://www.x-on.com.au/manufacturer/sparkfun) *manufacturer:* 

Other Similar products are found below :

[SEN-14518](https://www.x-on.com.au/mpn/sparkfun/sen14518) [SEN0188](https://www.x-on.com.au/mpn/dfrobot/sen0188) [4651](https://www.x-on.com.au/mpn/adafruit/4651) [4690](https://www.x-on.com.au/mpn/adafruit/4690) [751](https://www.x-on.com.au/mpn/adafruit/751) [UTC-510P-F01E](https://www.x-on.com.au/mpn/advantech/utc510pf01e) [100018754](https://www.x-on.com.au/mpn/fingerprints/100018754) [T9-9](https://www.x-on.com.au/mpn/kneron/t99) [MIKROE-4347](https://www.x-on.com.au/mpn/mikroelektronika/mikroe4347) [MIKROE-1722](https://www.x-on.com.au/mpn/mikroelektronika/mikroe1722) [101020057](https://www.x-on.com.au/mpn/seeedstudio/101020057) [101020713](https://www.x-on.com.au/mpn/seeedstudio/101020713) [29126](https://www.x-on.com.au/mpn/parallax/29126) [SEN0348](https://www.x-on.com.au/mpn/dfrobot/sen0348) [SEN-14585](https://www.x-on.com.au/mpn/sparkfun/sen14585) [SEN-15338](https://www.x-on.com.au/mpn/sparkfun/sen15338) [SEN-17151](https://www.x-on.com.au/mpn/sparkfun/sen17151)